## **Managing your Phone Numbers Manage Phone Numbers**

You can view, add and mange your VoIP numbers in CloudPBX settings. Firstly you will need some number on your account, or port your existing numbers over.

## **Add a number**

- 1. Log into [https://now.tel2.co.uk](https://now.tel2.co.uk/).
- 2. Select **Account > manage numbers**
- 3. Select **region > Select line type > Select rate plan**
- 4. Click **Add number**

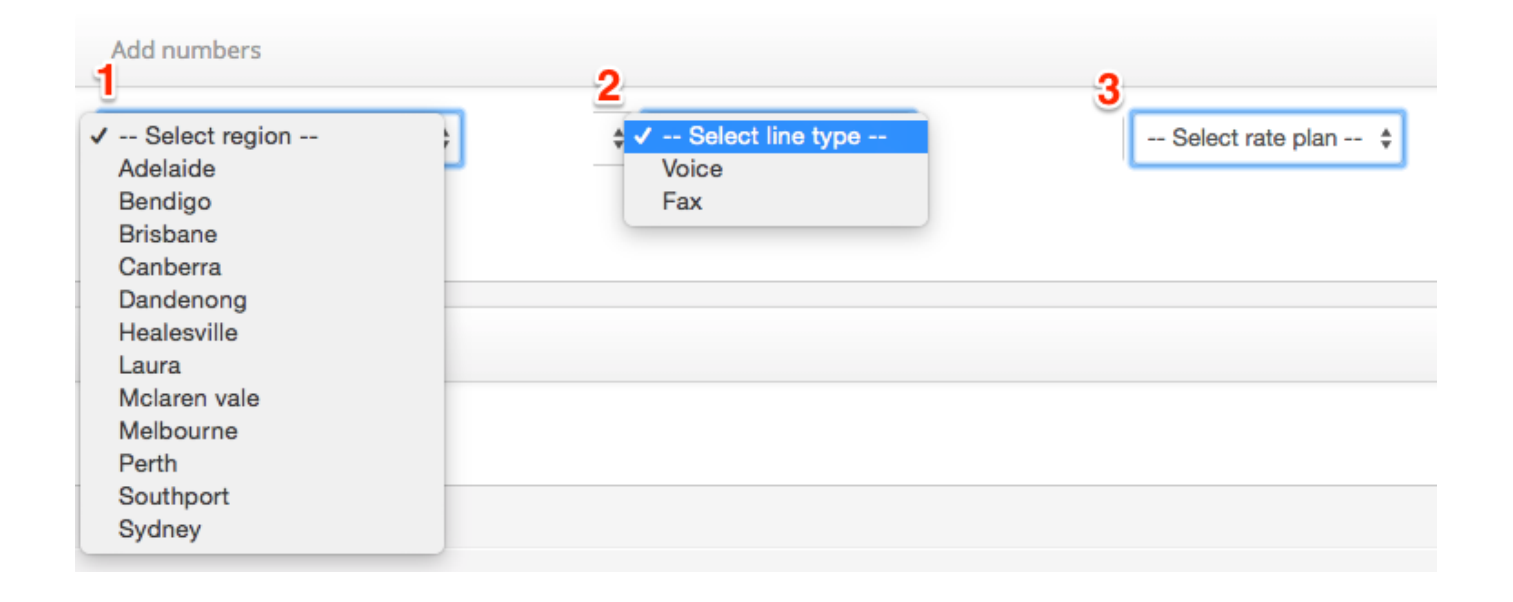

## **Managing your numbers**

- 1. Log into [https://now.tel2.co.uk](https://now.tel2.co.uk/).
- 2. Select **Account > Manage numbers.**

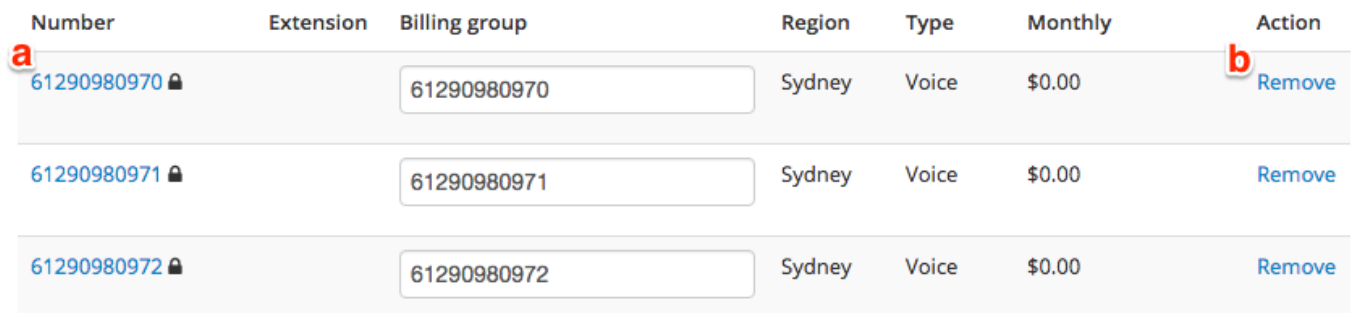

## **Functions:**

a

Click on on[e of your numbers and you can access that](https://faq.tel2.co.uk/index.php?action=artikel&cat=0&id=51&artlang=en-us) number's **CloudPBX** settings.

 $\mathbf{b}$ 

Click **Remove** and you can delete your number.

**Note:** Think carefully about deleting a number. Once you delete a number it gets removed and quarantined for 6 months.

Unique solution ID: #1050 Author: Support Last update: 2016-05-29 00:18

> Page 4 / 4 **(c) 2024 Support <support@tel2.co.uk> | 2024-04-29 13:24** [URL: https://faq.tel2.co.uk/index.php?action=artikel&cat=0&id=51&artlang=en-us](https://faq.tel2.co.uk/index.php?action=artikel&cat=0&id=51&artlang=en-us)